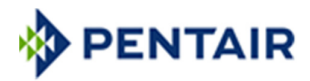

# 技术说明书 EMP6/BBD6

# 概况:

#### 产品介绍:

烟尘排放总量/浓度在线监测仪 与 除尘系统超标排放在线监测报警器

BBD6 型烟尘排放监测仪, 测量尘埃粒子经过一 个固定探头的静电荷感应量。尘埃粒子与探头 感应产生静电荷,通过探头进行信号放大 送进监测控制系统。静电荷的大小与尘埃 的流量成比。本系统的高科技电子线路把 分电荷转换成为控制信号输出,启动烟尘 排放警报,同时用于连续记录粉尘颗粒的 或浓度。EMP6 与 BBD6 装置提供了目前世界最新 交流耦合技术。这是现代最精确和稳定的监测 技术,特别适合连续排放记录和数据累积。

 EMP6 监测系统工作原理是运用尘埃颗粒流 经探头周围所产生的电荷感应来确认烟尘在线 排放量(单位=mg/sec 或 g/hr)。在燃烧工况相 对稳定的情况下(即在同一个排放点上,流速、 温度、压力、湿度和烟尘颗粒性质都没有很大 的变化,小于±30%的变动),本系统经直接校 定后也可用于在线监测排放浓度(单位= mg/M3)。 EMP6 监测仪可以连接其他接收 4~ 20mA 或 0-10V 模拟信号的标准数据显示器/输 送器,然后利用电脑微机进行数据处理,还可 以直接连接用户单位现有的 DCS 或 PLC 系统。 EMP6 型控制器可以广泛应用在工业环境中连续 监测废气的排放量,以符合政府公布的有关大 气环境保护法规指标。

# 利用静电荷感应方法来监测成分不明的烟(粉) 尘排放量是国际上最普遍接受的技术

# 适用范围:

高原公司的 EMP6型排放监测器广泛应用于 各种工业用途,包括:发电,建材加工,散装 材料,食品加工,采煤和采矿,水泥制造和包 装等。典型的用途包括用作破损滤袋的探测器, 或粉状材料回收、产品输送总量监测,或各种 大小、各种燃料的锅炉烟尘排放浓度监测。

澳大利亚高原公司的最新推出的 EMP6 与 EMP6: 单探头包括一个方形的控制盒、一个圆形的探头和一根探针,提供二个模拟信号输出(0~ 10V,4~20mA,继电开关控制)与二个继电开关报警信号输出,具有微调放大功能并且自带 SD 存储 卡,经过校定后可在线监测粉尘排放总量或者排放浓度。

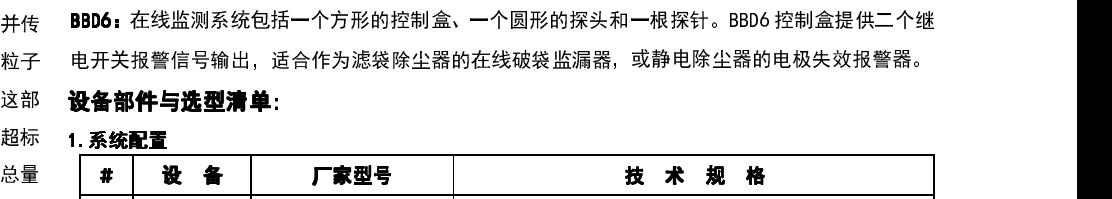

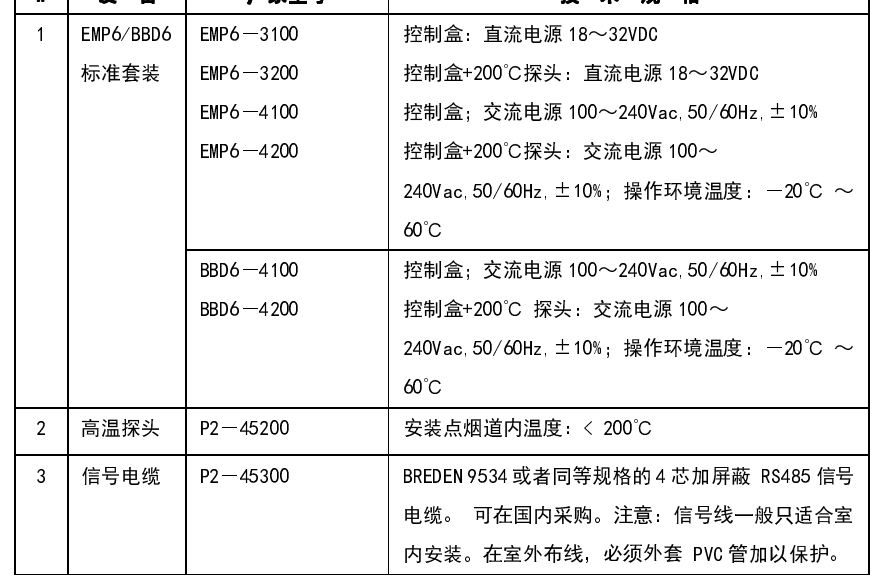

#### 2.选购件

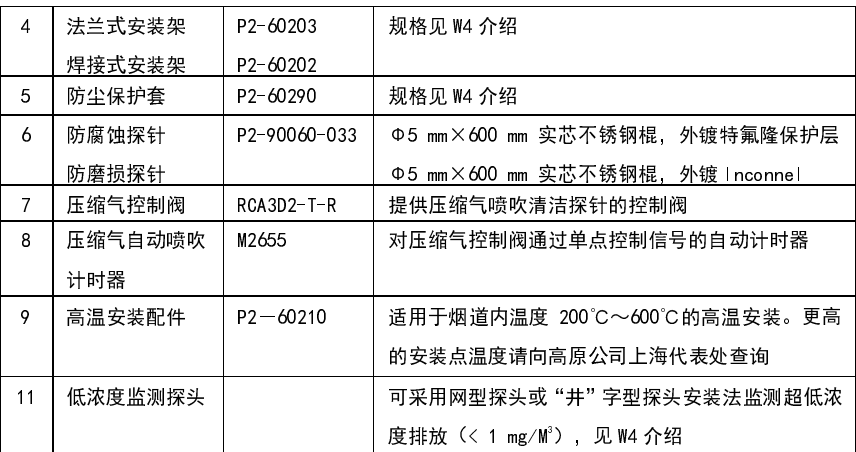

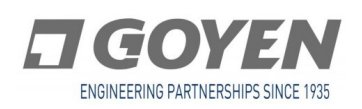

W<sub>1</sub>

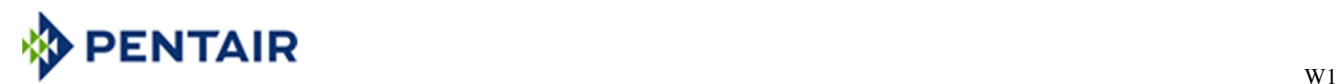

# 技术规范:

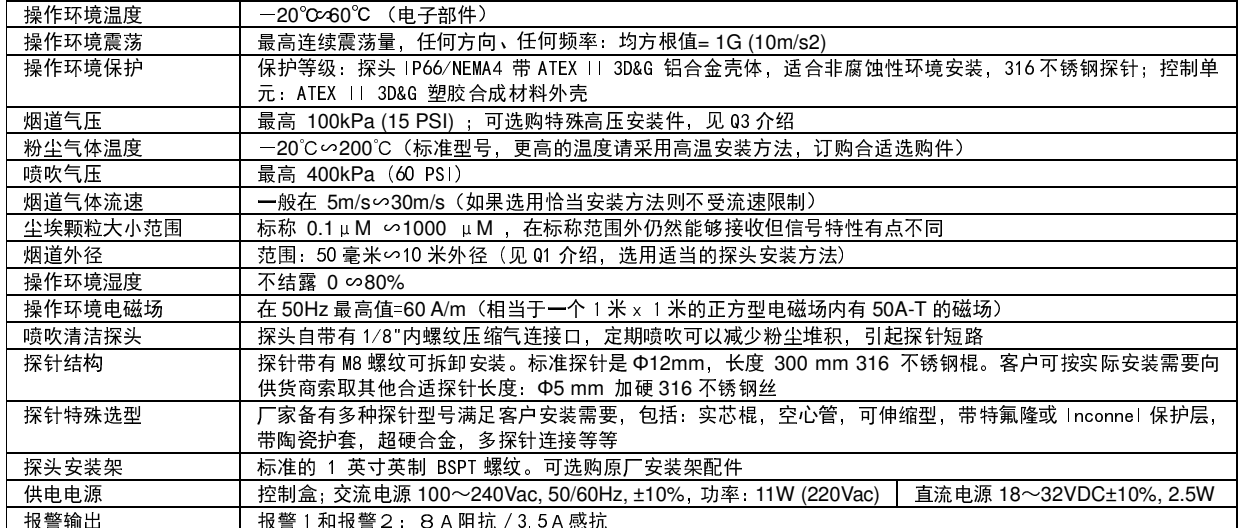

# 监测信号:

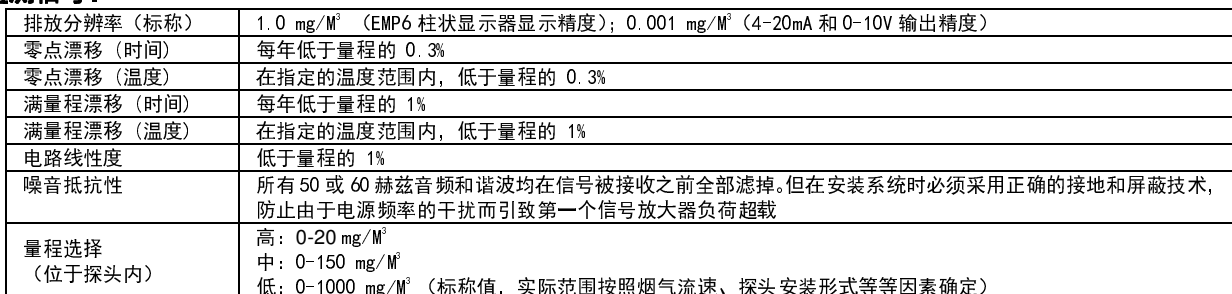

# EMP6/BBD6 主控制面板介绍 主控制面板介绍:

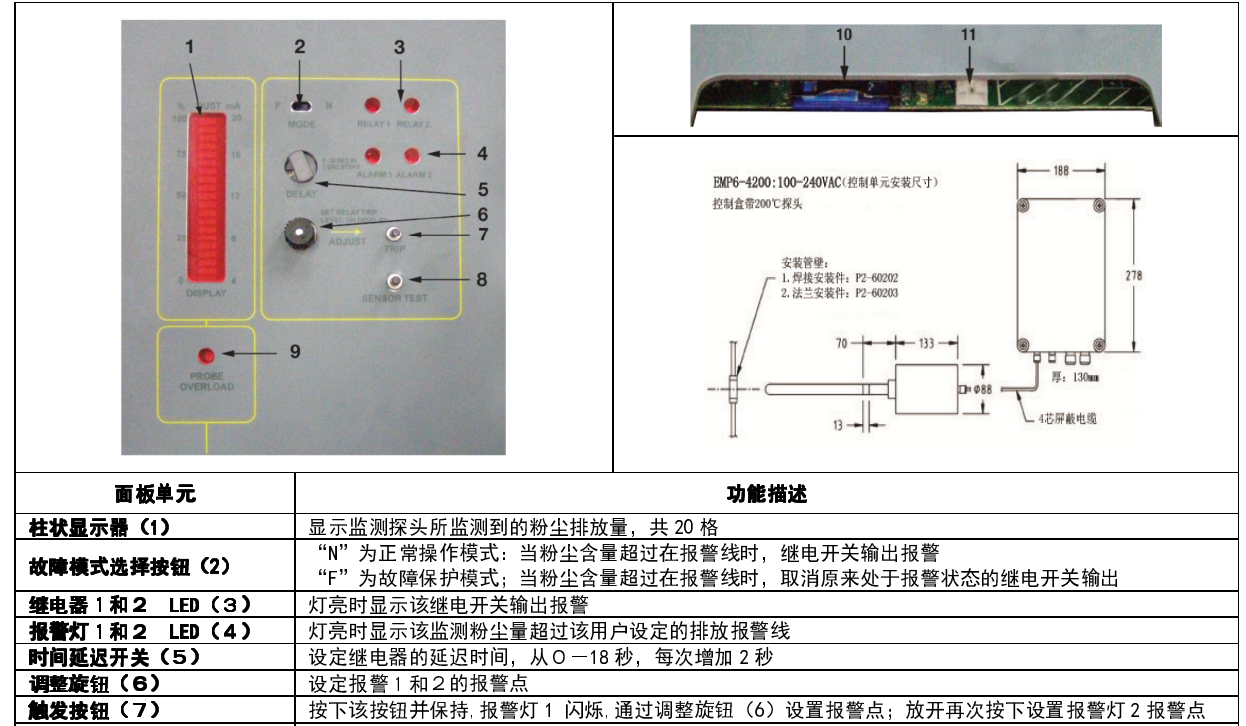

按下该按钮并保持, 报警灯 1 闪烁, 通过调整旋钮 (6) 设置报警点; 放开再次按下设置报警灯 2 报警点

设定报警1和2的报警点

**通讯接口 (11) EMP6 仅有 | 打开控制盒面板, 可同串联线连接 PC 对控制盒进行编程** 

按针过载 LED(9) │ 长亮灯:系统通讯出现故障。 │ 闪烁灯:探头正在进行自我检查测试

**探头测试按钮 (8) | 白动 EMP6/BBD6 排放监测探头的自我检查测试** 

SD 卡槽 (10) EMP6 仅有 | 打开控制盒面板, 可插入 SD 卡储存数据

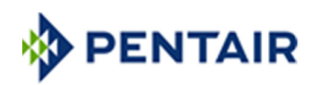

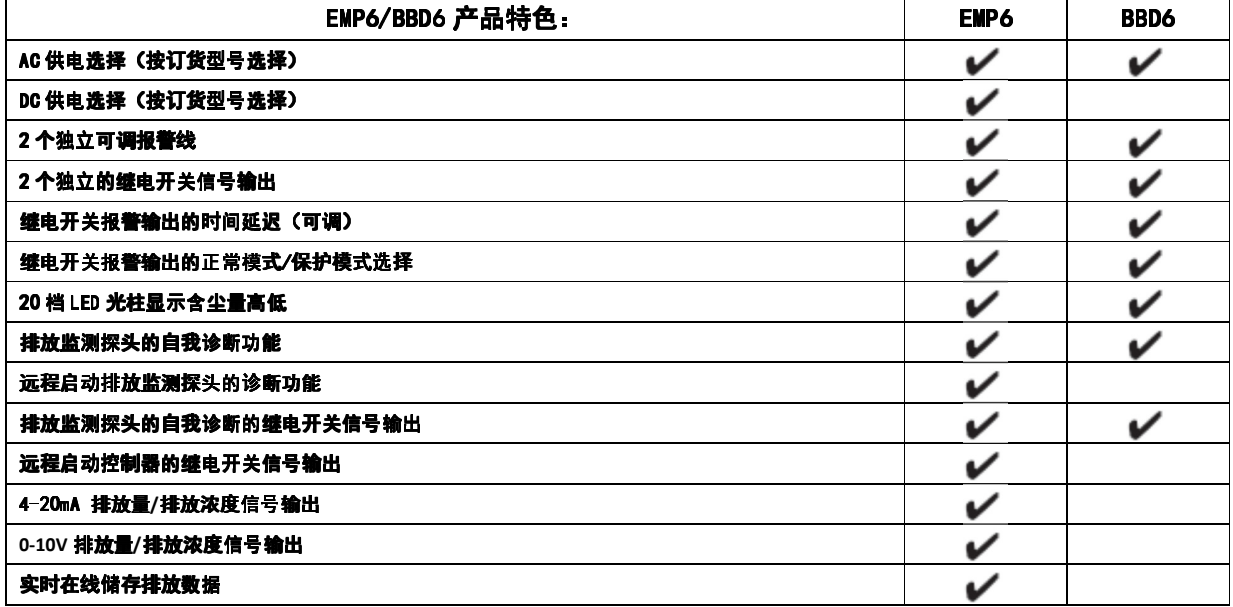

# 安装:

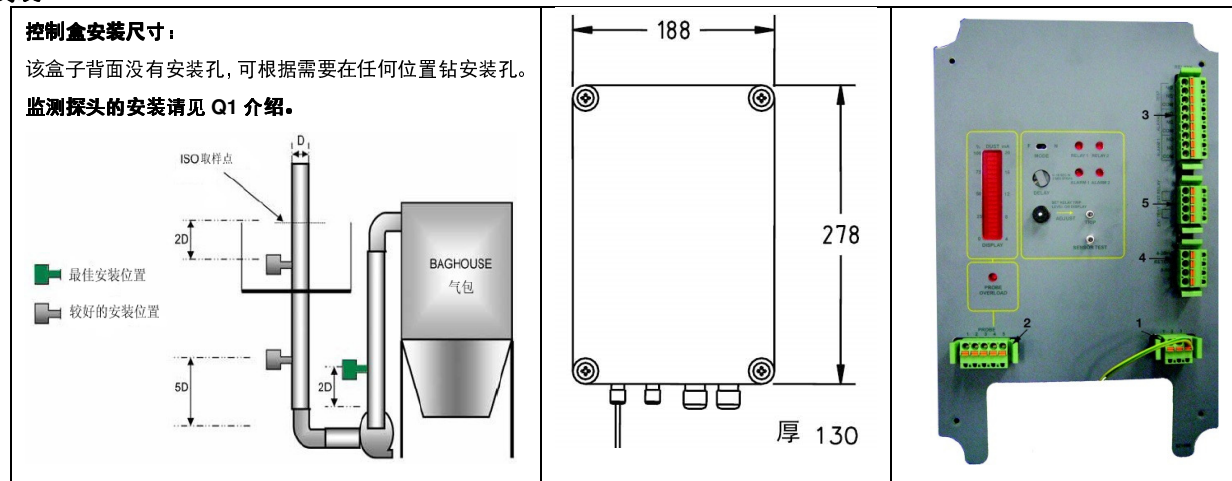

供电:

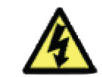

#### 所有的供电接线必须由持有相关技术证书的人员执行!当控制盒已经连接电源时,控制盒的表盖不准打开,防止触电!

检查当地的供电电源与订购产品电源要求一致,将电源与表板上的供电接线端(表板图中 1 号)相连。 直流电源: 红色=正极, 黑色=负极。请使用截面积为 1 平方毫米的电缆。

文流电源:棕色=火线,蓝色=零线,黄/绿线=接地。请使用截面积为 1 平方毫米的电缆。

#### 探头接线:

EMP6 探头的供电由控制器通过 4 芯加屏蔽电缆提供(建议探头和 控制器之间的距离为 **50** 米,如果使用 Braden 9534 或同等高质 量电缆, 最长距离为 200 米)。(见右图) 所有的接线必须由合格 的并且有实践经验的人员执行,当控制器与主电源连接时,前部 面板必须固定盖好。所有电线连接完毕后,确保所有的电缆进口 导管紧固以满足控制盒的 IP 保护等级要求。

(注:必需将探头接地端子与地线牢固连接)

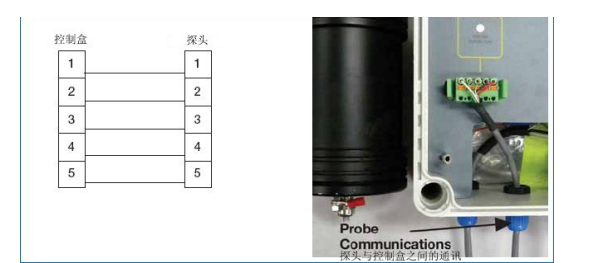

用四芯加屏蔽电缆将探头与控制盒的 5 针端子(表板图中 2 号)相连,要保证同一条颜色的电线连接编号一致的端子,如用 Braden 9534 线 连接,各端子号的定义如下:

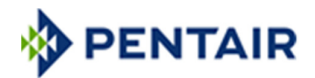

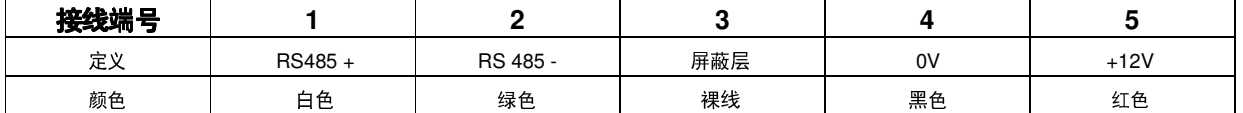

# 首次设定探头:

打开 P2-45200 探头外壳后盖(卸下四根螺丝),探头背面除了信号线接线插头外,只有一个三档 的选择键,是排放浓度范围的信号接收/输出选择。出厂时设定为 High,客户需要按照该探头测量的 排放范围选择适当位置(标称范围,根据实际粉尘性质该范围会有变化):

High:  $0-20$  mg/m<sup>3</sup>

Medium:  $0-150$  mg/m<sup>3</sup>

Low:  $0-1000$  mg/m<sup>3</sup>

#### 注意事项:

- 控制盒将提供对探头的供电,切不可另外接电源向探头的第 4 和第 5 针端口供电。
- 如出现以下情况,将严重影响排放监测探头的准确性,或甚至毁坏探头:
	- 1. 现场安装位置缺乏良好的接地线路
	- 2. 探头安装位置附近有大功率电场,或者大功率磁场
	- 3. 探头安装后,在现场同一个钢铁结构上进行电焊(在电焊前,必须首先拆卸探头!)
	- 4. 确定没有任何带静电的物体接触到探头和表板的接线端子,在接线时,技术员必须确定身体部分、附近物品,甚至大气环境没有大 量的静电存在。

#### 继电器输出

继电开关输出的连接端口见上页表板图 3:

常开触点: 连接 COM-NO 触点,触发报警灯、报警铃、警报器或者 PLC/SCADA 常闭触点: 连接 COM-NC 触点,触发报警灯、报警铃、警报器或者 PLC/SCADA

#### 模拟信号输出 (仅 EMP6 适用)

EMP6 包括 0-10V 和 4-20mA 输出,用于连接数采仪、DCS 和 PLC 以及上位 SCADA 系统或者高原公司的 CONNECT 系统。这些模拟信号与柱状显示 器(1)的显示范围相对应。0-10V 模拟信号输出的最远距离为 10 米;4-20mA 可以输出到更远的距离(如果使用 Belden 数据线,最远可达 4000 米)。 请使用屏蔽电缆连接模拟信号输出端(上页表板图 4):

4-20mA 输出: 连接控制表板 "4-20mA"端到负载 (+), "RETURN"到负载 (-), 屏 蔽线与"DRAIN"连接。4-20mA 输出的负载范围为 50-470 欧姆之间。如果该负载为有源 负载提供直流 DC 电源,可以使用一根 4 芯带屏蔽电缆, 既可以输出 4-20mA 信号, 还可 以提供直流电源。

0-10V 输出: 连接控制表板 "0-10V"端到负载 (+), "0V"到负载 (-), 屏蔽线与 "DRAIN"连接。最好为隔离的高阻抗负载。

# 外部信号输入(仅 EMP6 适用)

EMP6 可以通过外接端口(上页表板图 5),输入 PLC 或者 SCADA 信号对 EMP6 监测系 统进行测试:

EXT TEST = 当该端口接通时,启动 EXT TEST 功能

EXT RELAY = 当该端口接通时,启动 EXT RELAY 功能

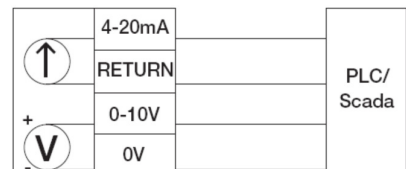

**NO** 

**NC** 

COM

 $PIC/$ 

Scada

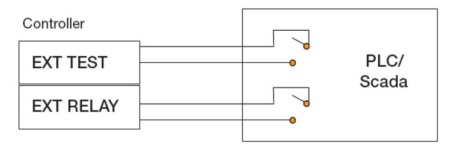

# 排放数据存储(仅 EMP6 适用)

EMP6 控制盒自带一张 SD 储存卡,可实时记录烟尘排放数据,SD 卡的位置如第二页图中所示。储存数据的时间间隙用免费的 SPController 软件执行,该软件可从泰科环境控制系统网站下载:

http://www.tycoflowcontrol.com.au/tes/downloads/gas\_and\_particulate\_emissions\_monitoring 将下载后的 SPController.exe 装入手 提电脑,用 EMP6 控制盒内提供的串联线连接 EMP6 的通讯接口与 PC,通过电脑的"开始"(start)菜单,找到 EMP6 文件夹,打开 SPC 控制 软件应用程序,显示如下窗口,确保"cOM"端口与电脑上的 RS232 端口一致。 通过该窗口可以设置控制器内部时钟和数采的采集间隔时间。

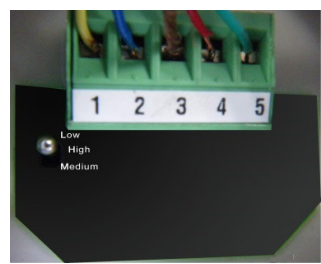

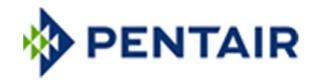

- Logging Rate: 用 SPC 菜单选择数采间隔
- Real Time Clock: 用 SPC 菜单设置时钟
- 用"Poll"按键,选择内部时钟和数采频率
- 用"Set"按键, 设置时间、日期和数采频率
- Com Port: 用 SPC 菜单选择与电脑连接的通讯端口

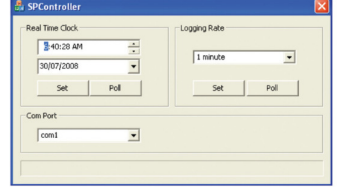

如按照左图输入,用"Set" 按键后,该控制器从 2008.07.30 的 6:40:28AM 开始,每分钟记录一个排放 数据。

# 读取 SD 卡的数据(仅 EMP6 适用)

取出 SD 卡前先关闭 EMP6 电源, SD 卡资料可直接从 PC 的读卡器中获取。存储在 SD 卡中的数据格式为 CSV 文件,可以通过 Excel 文件打开。 每一行代表一个存储单元。存储格式为日期(DD/MM/YYYY),24 小时制时间(HH:MM:SS)以及在一个采样周期内的平均读数(XXXX)。在一个采样 周期内,报警器 1 打开和关闭 (显示 1 或 0)和报警器 2 打开和关闭 (显示 1 或 0). **读数格式举例如下**: 20/1/2009 9:22:28 62.00% 1 0

表明读数的时间为 2009 年 1 月 20 号,时间为 9 点 22 分 28 秒,在一个采样读数周期内的平均读数为排放量程的 62% 报警器 1 动作,报警器 2 不动作。

如果控制盒在采样周期内读到任何外接继电器或者探头故障,则会记录该故障,**读数格式举例如下**: 20/01/2009 10:09:10 "External Relay" 如果探头处于测试模式,无论是通过继电器触点,还是通过传感器测试按钮,在该采样周期内,会记录该测试,**读数格式举例如下**:

20/01/2009 10:35:42 62 "Sensor Test"

如果控制盒与探头之间的通讯出现故障,则会记录该故障,**读数格式举例如下**:20/01/2009 10:42:59 "Probe Fail"

每一次控制器的打开和关闭,都会创建一个新文件。下表表示在一定的采样周期内,带 512MB 的 SD 卡存储满数据需要的时间:

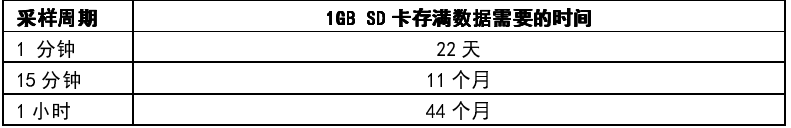

当 SD 卡写满后, 新读取的数据会覆盖老的数据。EMP6 不能够兼容高容量的 SD 卡。

# 设定超标排放报警线

每个 EMP6/BBD6 均带有 2 个可调的报警线。当排放超出报警值时,启动报警。在某种工况下,用户也可设定最低排放报警线,当排放低于报警 值时,启动报警(可检查探针是否没有连接好,信号有没有短路流失,风机是否启动等等工况)。

参照第 2 页的主控制面板图,设定第 1 个报警点:

- 用手指下压 TRIP 键(7),ALARM1 的 LED(4)闪烁
- 排放光柱 (1)显示 1 号报警线的位置
- 旋转 ADJUST 键(6),调整光柱中报警线的位置
- 松开 TRIP 键 (7), 设置完成

确定报警继电器的输出数据值

设定第 2 个报警点:

- 一秒钟内连续按用 TRIP 键 (7) 两次, 第 2 次用手指下压 TRIP 键, ALARM2 的 LED (4) 闪烁
- 用同样步骤设定 ALARM2 报警线
- A. 将 EMP6 尘排放监测器正确的安装完毕以后,启动除尘器使其进入正常的运行状态。然后,给其模拟设置一个限定的粉尘排 放浓度值。如果浓度值能启动报警器使其报警,此值即可以被确定为报警器的报警临界值。
- 建议:在进行设定时,通常使用的是一个被拆掉一只过滤袋的袋式过滤器。这样一来在实际运行操作中,只要过滤器排放粉尘的浓度 值达到 EMP6 报警临界值并启动报警器, 就说明过滤器中有一只滤袋破损。
- B. 当粉尘排放浓度达到预定的最大值时,转动 EMP6 控箱上的灵敏度调整旋钮(6),直到柱状显示器的显示刻度达到 75%。
- C. 按下 TRIP按钮 (7) 不要放开,在柱状显示器上将会出现一个水平稳定的报警线。同时转动灵敏度调整旋钮 (6),使报警线 移动上升至 70%的刻度值,然后再松开按钮(7)。然后无论在任何时候只要柱状显示器的显示刻度值超过 70%,报警指示 灯(4)会亮起。

#### 延时启动报警时间的设置

旋转**延时报警旋钮(5)**,设置好需要延时报警的时间(一般为 4~10 秒)。在延时报警时间内的排放浓度平均值超标, **报警** 指示灯(4)会亮起。延时报警调节按钮有 10 个档位,延时范围为 0~18 秒,每两档之间步长值为 2 秒。

注意: 当 **EMP6** 用于脉冲清灰除尘器的排放监测时,粉尘排放的浓度在脉冲清灰期间可能会较高。所以在脉冲清灰期间 ALARM1 和 ALARM2 指示灯(4)应处于熄灭状态(在设置延时报警时间时应考虑到这段脉冲清灰时间,请参考 P5 介绍)。

# **PENTAIR**

### 校准和粉尘总量或浓度计算说明

EMP6 可根据现场的排放经验数据直接转换成为总量单位的 mg/s 或 mg/M<sup>3</sup>数据。 如有国家执法单位到现场进行等速取样测试,可对 EMP6 进行 校准,调整放大倍数(K 系数),使 EMP6 输出对应总量单位的 mg/s 或 mg/M 的准确数据。但如果等速采样的人工取样口处于探头的上游,或者太 接近探头,取样仪器插入时影响了探头周围气流的稳定,就不能对 EMP6 行有效校准。因此,必须把探头安装在人工取样口的上游 1 米以外的距 离。在取样仪器插入烟囱时,要留意观察 EMP6 的柱状显示器上读数的波动。

调整灵敏度**调节旋钮(6)**,使柱状显示器的读数位于 10%~25%的范围内。在调整时将灵敏度调节到较为精确的数值,可避免显示器的读数 在达到最高报警线时超过 100%。(注:0%=4mA,100%=20mA)

在标准的 EMP6 备中,通常需要设置三条水平线,分别显示代表三个不同的粉尘排放浓度。它们是正常操作水平线、报警线(说明过滤器中有 破损的过滤袋)和超标排放线(说明在过滤系统中有重大故障)。这三条线被设置在柱状显示器的量程范围内或 4~20mA 的输出数据范围内,一旦 通过灵敏度调节旋钮对它们进行设定后,就不需再进行改动(参照 P5 介绍)。

由于在 EMP6 显示的粉尘总量值和 EMP6 输出数据值之间是一种线性关系,所以在人工等速取样测试中,可以建立一个换算系数(用 K 来表 示)来计算其它粉尘排放浓度值。

#### K 换算系数的计算方法

A. 利用控制面板的柱状显示器柱状显示器的刻度盘有 20 格,刻度范围从 0%~100%,每一格为 5%,柱状显示器的第一格的刻度值为 5%。 注: 柱状显示器的第一格具有显示接通电源的功能。当 EMP6 接通电源时,第一格就会微弱的发光。 假设从等速取样测试中得到总量值为 10mg/s, 旋转灵敏度调节旋钮使柱状显示器的读数为 25% (即第五格的位置)。 由百分数获得系数 K 为:10/25=0.4 mg/s / %

或按格数计算数值为: 10/5=2 mg/s 那么粉尘排放浓度和其它柱状显示器上的任何读数都可以通过系数 K 计算出来。

如果柱状显示器的读数为 75% (即柱状显示器的第 15 格亮), 则根据系数 K 可以算出粉尘排放量为: 0.4×75=30 mg/s

根据格数而计算出的系数 K 也可计算出粉尘排放量为:2×15=30 mg/s

B. 利用毫安表

此方法较为复杂,因为在计算之前要减去 4 毫安的调整偏差值。

在上面的等速取样测试中,毫安表的读数为 8 毫安,减去 4 毫安的调整偏差所得的最终值为 4 毫安。

因此换算系数 K 由毫安值读数为:10/4=2.5 mg/s /mA

在上面的测试中,如果柱状显示器的读数为 75%,那么 4-20mA 的数据输出电缆将输出一个 16mA 的读数, 然后减去 4mA 的调整偏差值, 所得的最终调整值为 12mA。最后用系数 K 所计算出的粉尘排放总量值为: 2.5×12=30 mg/s

#### 在排放工况稳定状态下(流速改变 < **± 30**%),重复以上步骤可直接计算排放浓度的 K系数,单位mg/m<sup>3</sup>

C. 利用客户的 PLC 控制系统显示。

# 注意:利用《抽样称重法》对设备进行校定时,必须符合中国国家环保部及属下机构所认定的有关步骤以及使用经过认定的设备和工具。 监测系统自我诊断

EMP6/BBD6 通电后,立刻进入系统自检周期。ALARM/ALARM2(4)和 PROBE OVERLOAD(9)3 颗 LED 同时闪烁约 1 分钟。如果人工启动 SENSOR TEST 按钮(8),系统也会执行自检周期。EMP6 系统还可以通过短路 EXT TEST 端子启动自检周期,同时 TEST 的继电开关输出信号,显示正在进行自检。

#### 故障诊断

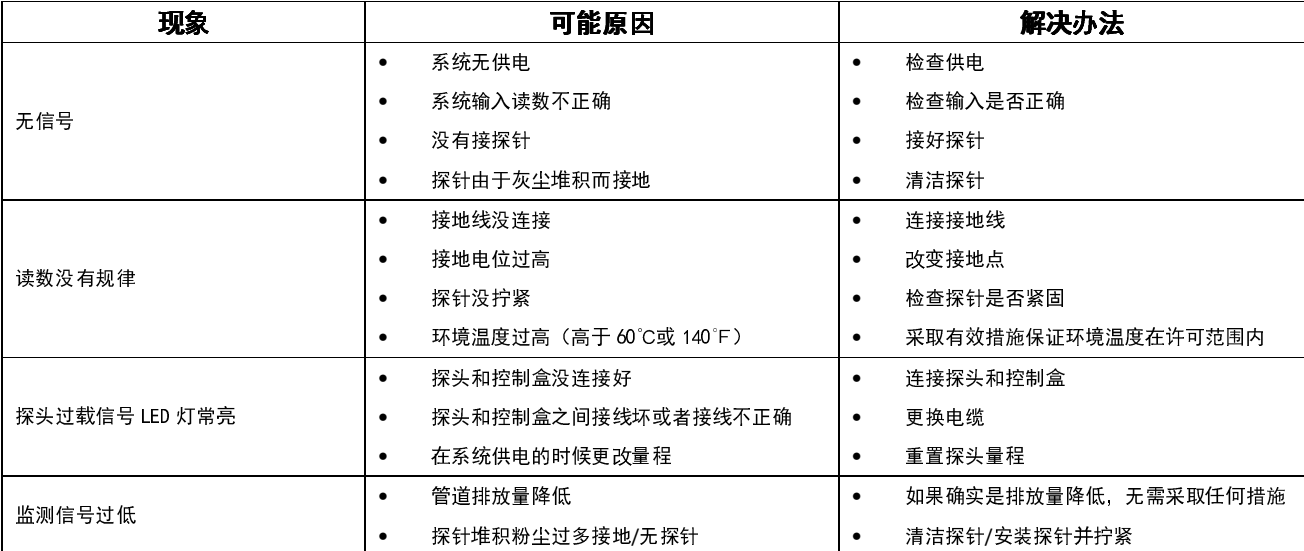